# Find an in-network eye care professional

It's easy to find an in-network eye care professional. Follow the simple instructions below to get started.

## Here's how to find an eye care professional near you

- 1. Visit <u>superiorvision.com</u> and click "Find an eye care professional."
- 2. Enter your location information.
- 3. Select the "Insurance Through Your Employer" option.
- 4. Pick your plan's network from the drop-down list.
- 5. Choose your desired distance.
- 6. Select the "Search" button.

#### Not sure what your network's called?

If you are not sure of the name of your network, select the "I Don't Know" option from the list to view our helpful chart. You may also log into the member area to view eye care professionals that are specific to your network.

### Want to narrow your search results?

Once you're at the search results page, you can refine the results by the name of the eye care professional, the name of the practice or the services that are offered.

#### I found a eye care professional. Now what?

Once you've selected an in-network eye care professional, call them to verify network participation, services and acceptance of your vision plan. Not all eye care professionals at each office or optical store are considered in-network eye care professionals, nor do they participate in all networks.

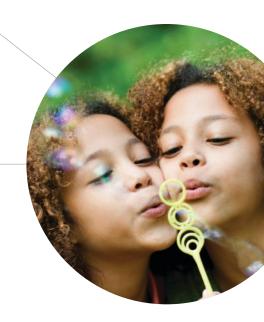

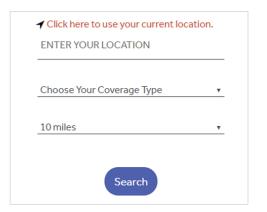